# **Nagios**

## NAGIOS

## Introduction

- A key measurement tool for actively monitoring availability of devices and services.
- Possible the most used open source network monitoring software.
- Has a web interface.
	- Uses CGIs written in C for faster response and scalability.
- Can support up to thousands of devices and services.

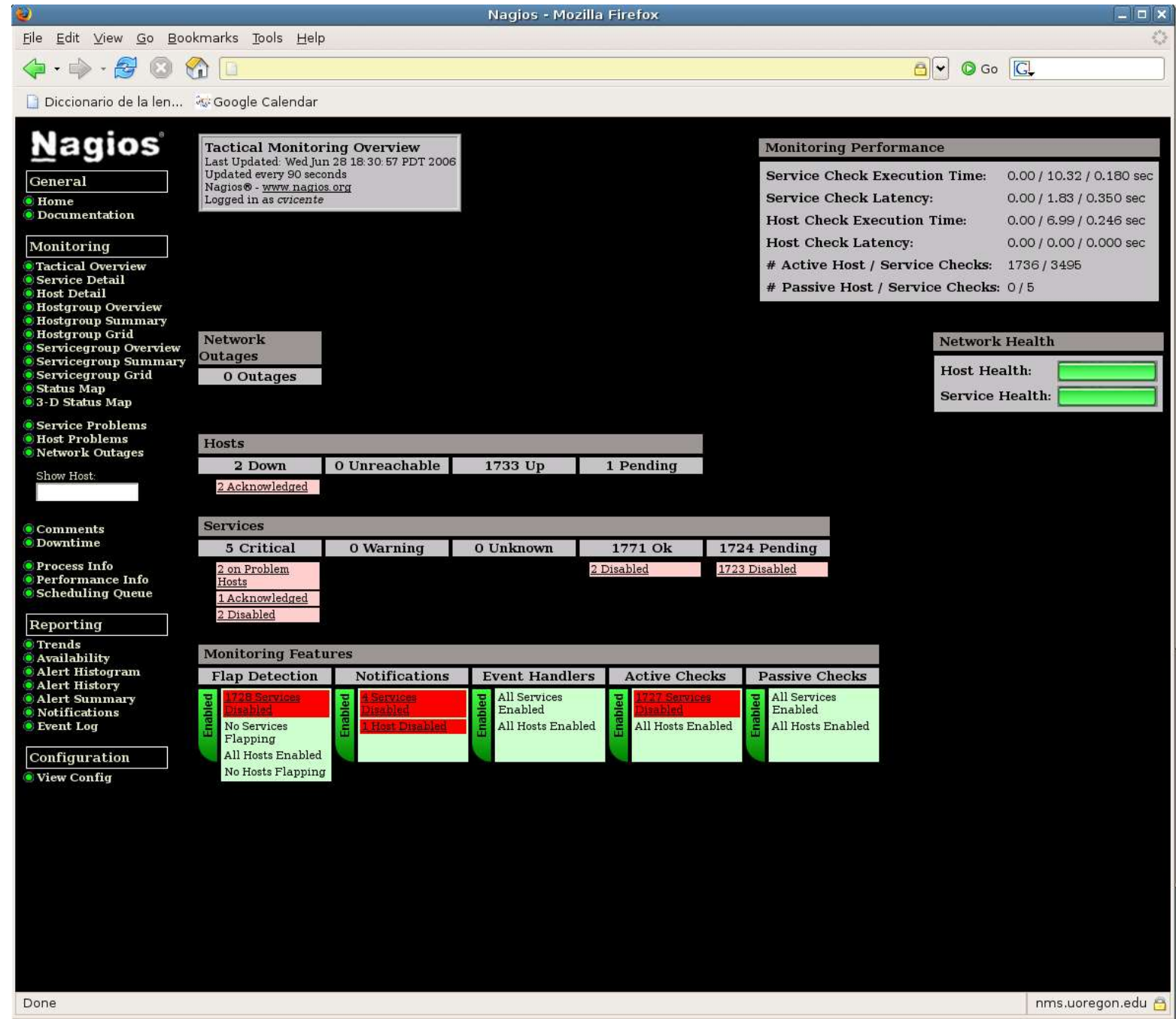

#### Features

- Verification of availability is delegated to plugins:
	- The product's architecture is simple enough that writing new plugins is fairly easy in the language of your choice.
	- There are many, many plugins available.
- Nagios uses parallel checking and forking.
	- **Version 3 of Nagios does this better.**

#### Features cont.

- Has intelligent checking capabilities. Attempts to distribute the server load of running Nagios (for larger sites) and the load placed on devices being checked.
- Configuration is done in simple, plain text files, but that can contain much detail and are based on templates.
- Nagios reads its configuration from an entire directory. You decide how to define individual files.

#### Yet More Features...

- Utilizes topology to determine dependencies.
	- Nagios differentiates between what is down vs. what is not available. This way it avoids running unnecessary checks.
- Nagios allows you to define how you send notifications based on combinations of:
	- Contacts and lists of contacts
	- Devices and groups of devices
	- Services and groups of services
	- Defined hours by persons or groups.
	- The state of a service.

#### And, even more...

#### • Service state:

- When configuration a service you have the following notification options:
	- **d:** DOWN: The service is down (not available)
	- u: UNREACHABLE: When the host is not visible
	- **F. r: RECOVERY: (OK) Host is coming back up**
	- **f: FLAPPING: When a host first starts or stops or** it's state is undetermined.
	- **n: NONE: Don't send any notifications**

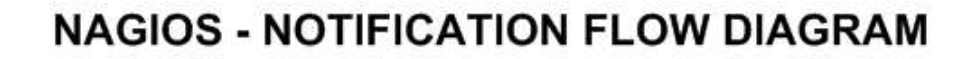

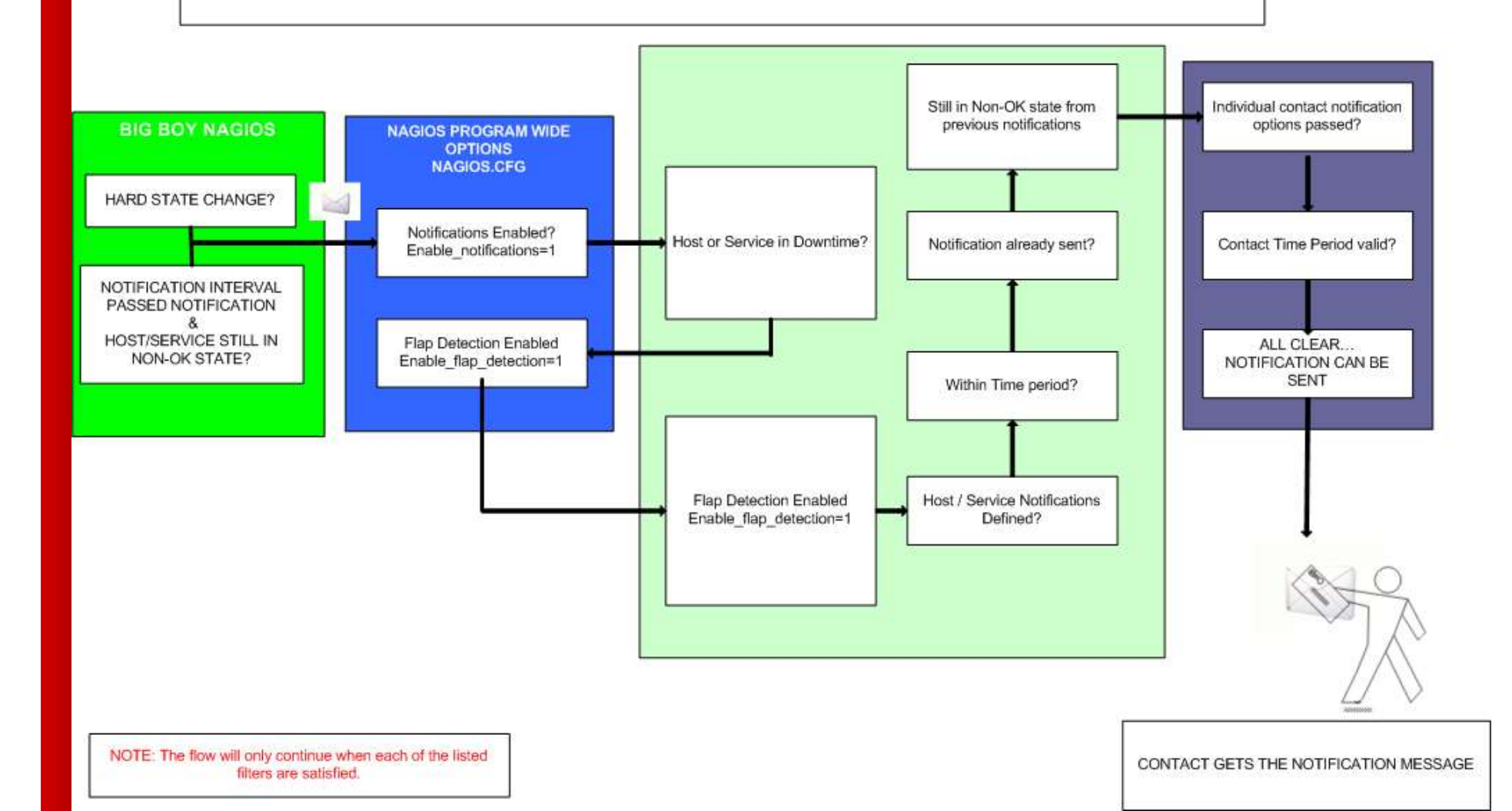

#### Features, features, features

- Allows you to acknowledge an event.
	- A user can add comments via the GUI
- You can define maintenance periods
	- By device or a group of devices
- Maintains availability statistics.
- Can detect *flapping* and suppress additional notifications.
- Allows for multiple notification methods such as:
	- e-mail, pager, SMS, winpopup, audio, etc...
- Allows you to define notification levels. Critical feature.

#### How Checks Work

- A node/host/device consists of one or more service checks (PING, HTTP, MYSQL, SSH, etc)
- Periodically Nagios checks each service for each node and determines if state has changed. State changes are:
	- CRITICAL
	- WARNING
	- UNKNOWN
- For each state change you can assign:
	- Notification options (as mentioned before)
	- Event handlers

#### How Checks Work

- Parameters
	- Normal checking interval
	- Re-check interval
	- Maximum number of checks.
	- Period for each check
- Node checks only happen when no services respond (assuming you've configured this).
	- A node can be:
		- DOWN
		- UNREACHABLE

#### How Checks Work

- In this manner it can take some time before a host change's its state to "down" as Nagios first does a service check and then a node check.
- By default Nagios does a node check 3 times before it will change the nodes state to down.
- You can, of course, change all this.

#### Passive checks

- Nagios also supports "passive checks".
- These are checks which are never actively scheduled. Instead, Nagios waits to receive notifications of the status of this service from an external program, to update the service status.
- The state doesn't change until a new update arrives.

#### The Concept of "Parents"

#### **Nodes can have parents.**

- For example, the parent of a PC connected to a switch would be the switch.
- **This allows us to specify the network** dependencies that exist between machines, switches, routers, etc.
- **This avoids having Nagios send alarms when a** parent does not respond.
- A node can have multiple parents.

#### The Idea of Network Viewpoint

- Where you locate your Nagios server will determine your point of view of the network.
- **Nagios allows for parallel Nagios boxes that** run at other locations on a network.
- **Often it makes sense to place your Nagios** server nearer the border of your network vs. in the core.

# Network Viewpoint

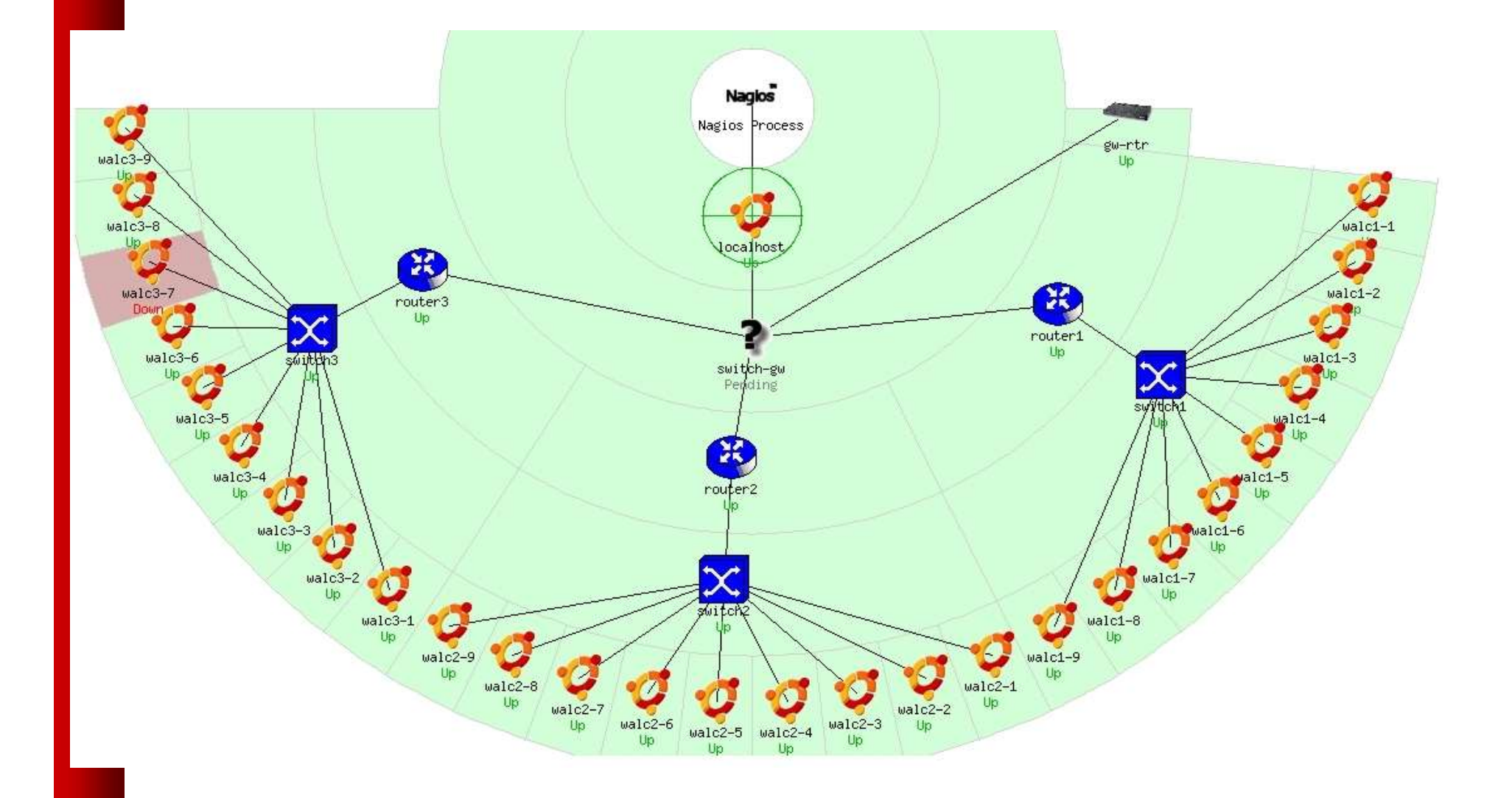

#### Nagios Configuration Files

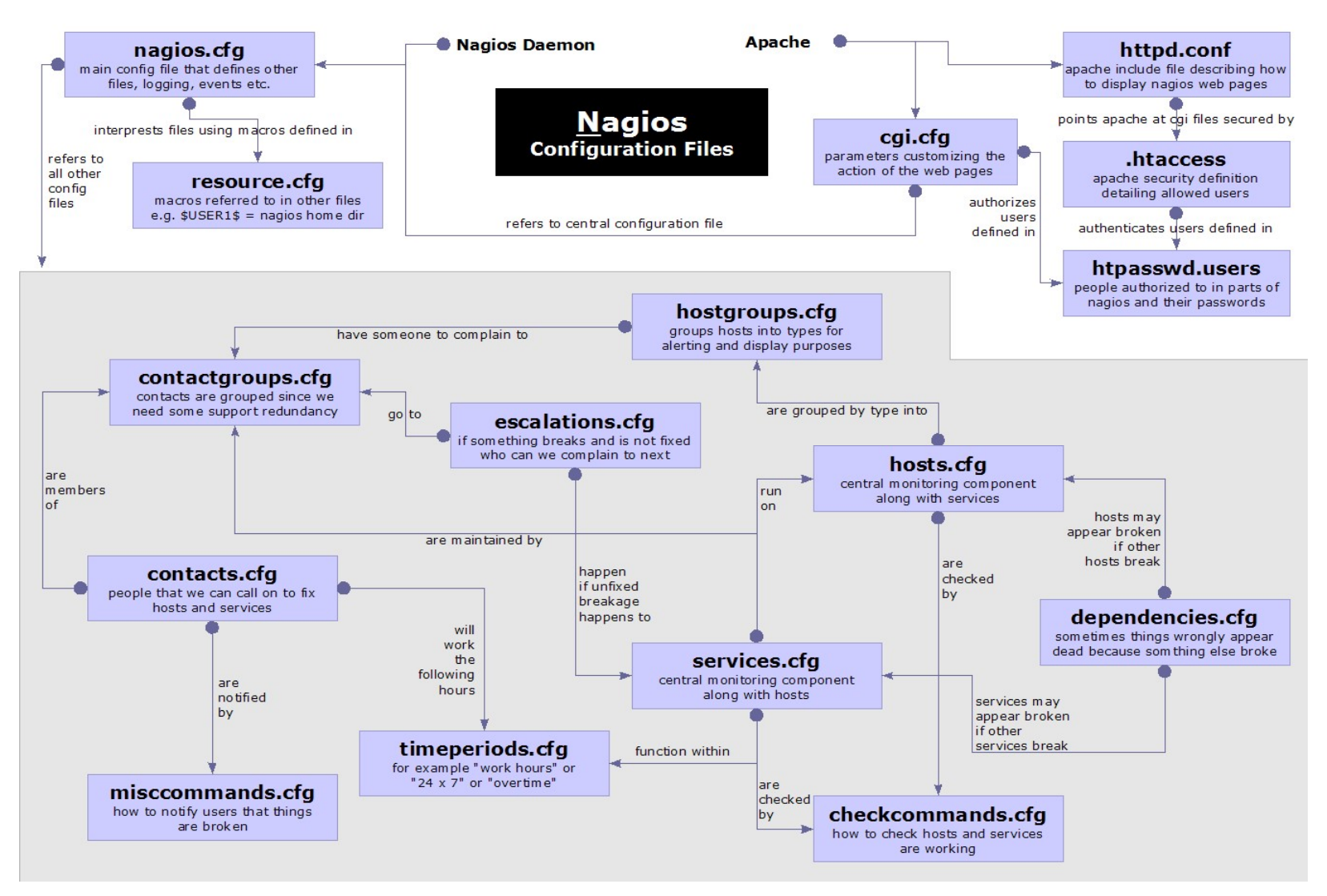

#### Relations

- Hosts belong to host groups
- Contacts belong to contact groups
- Time periods are assigned to check periods and notification periods
- Services are assigned to hosts
- Service checks are assigned to services
- Host checks are assigned to hosts All this allow for very flexible configuration

#### Configuration Files

- **Located in /etc/nagios3/**
- **Important files include:** 
	- **cgi.cfg** Controls the web interface and security options.
	- **Commands.cfgThe commands that Nagios uses** for notifications.
	- **nagios.cfg** Main configuration file.
	- $\cdot$  conf.d/\* All other configuration goes here!

#### Configuration Files

- Under conf.d/\* (sample only)
- **Example 2** contacts\_nagios3.cfg users and groups
- **Example 1** and thost emplate in the sensor of the sensor is a generic-host nagios2.cfg default host template
- generic-service nagios2.cfg default service template
- **hostgroups nagios2.cfg groups of nodes**
- 
- timeperiods nagios2.cfg when to check and who

 services\_nagios2.cfg what services to check to notifiy

#### Configuration Files

- Under conf.d some other possible config files:
- **host-gateway.cfg** Default route definition
- **Extinfo.cfg** Additional node information
- servicegroups.cfig Groups of nodes and services
- 
- 
- 
- 

**I** localhost.cfg Define the Nagios server itself **pcs.cfg** Sample definition of PCs (hosts) switches.cfg Definitions of switches (hosts) **routers.cfg** Definitions of routers (hosts)

#### Plugin Configuration

- The Nagios package in Ubuntu comes with a bunch of pre-installed plugins definitions:
- apt.cfg breeze.cfg dhcp.cfg disk-smb.cfg disk.cfg dns.cfg dummy.cfg flexlm.cfg fping.cfg ftp.cfg games.cfg hppjd.cfg http.cfg ifstatus.cfg ldap.cfg load.cfg mail.cfg mrtg.cfg mysql.cfg netware.cfg news.cfg nt.cfg ntp.cfg pgsql.cfg ping.cfg procs.cfg radius.cfg real.cfg rpcnfs.cfg snmp.cfg ssh.cfg tcp\_udp.cfg telnet.cfg users.cfg vsz.cfg

#### Main Configuration Details

- Global settings
- File: /etc/nagios3/nagios.cfg
	- Says where other configuration files are.
	- General Nagios behavior:
		- For large installations you should tune the installation via this file.
	- See: Tuning Nagios for Maximum Performance http://nagios.sourceforge.net/docs/2\_0/tuning.html

#### CGI Configuration

- Archivo: /etc/nagios3/cgi.cfg
	- You can change the CGI directory if you wish
	- Authentication and authorization for Nagios use.
		- Activate authentication via Apache's .htpasswd mechanism, or using RADIUS or LDAP.
		- Users can be assigned rights via the following variables:
			- authorized\_for\_system\_information
			- authorized\_for\_configuration\_information
			- authorized\_for\_system\_commands
			- authorized\_for\_all\_services
			- authorized\_for\_all\_hosts
			- authorized\_for\_all\_service\_commands
			- authorized for all host commands

#### Time Periods

- This defines the base periods that control checks, notifications, etc.
	- $-$  Defaults: 24 x 7
	- Could adjust as needed, such as work week only.
	- Could adjust a new time period for "outside of regular hours", etc.

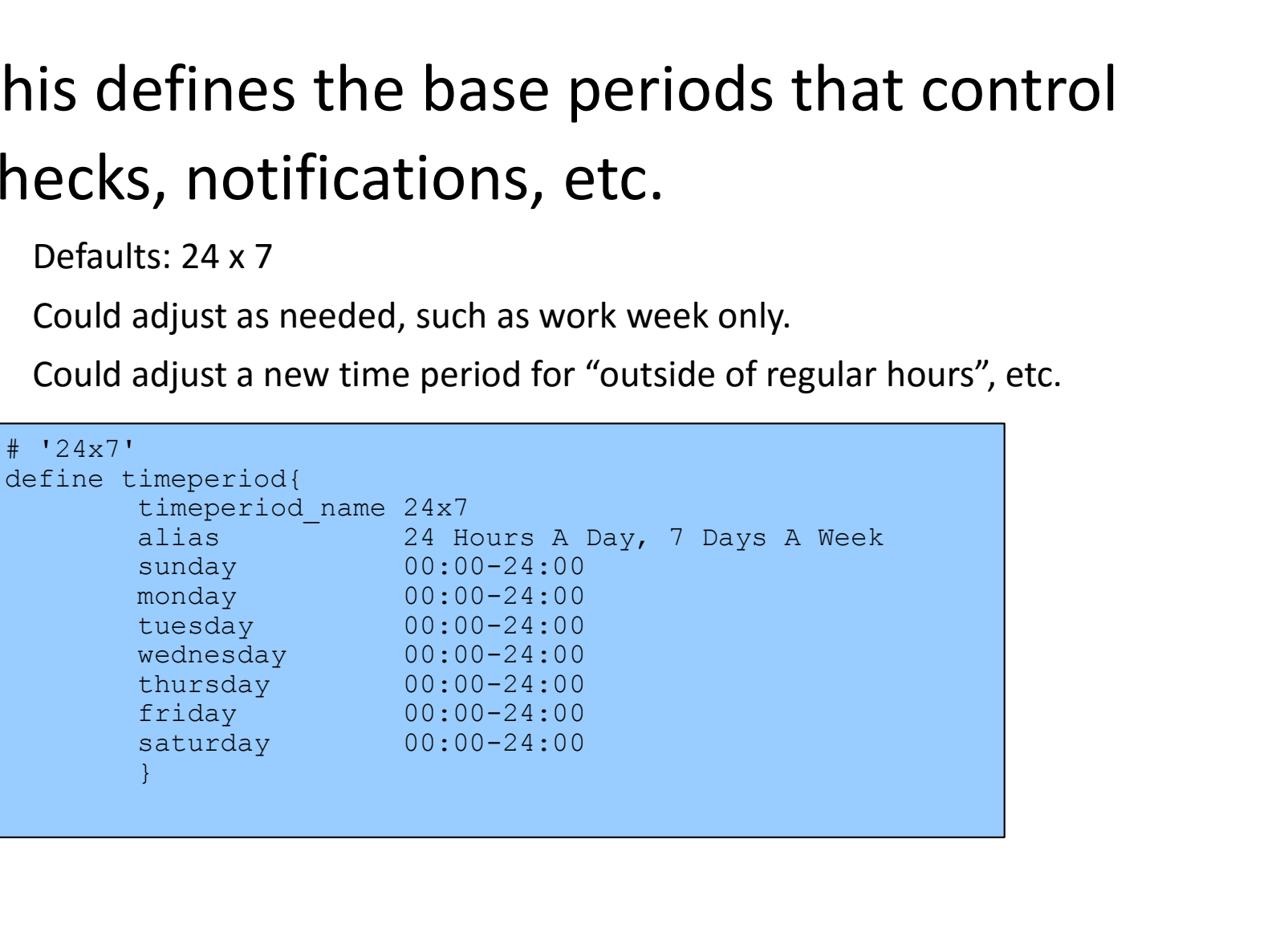

### Configuring Service/Host Checks

Define how you are going to test a service.

```
# 'check-host-alive' command definition
define command{
    command_name check-host-alive
    command line $USER1$/check_ping -H $HOSTADDRESS$ -w 2000.0,60% -c
5000.0,100% -p 1 -t 5
}
```
Located in /etc/nagios-plugins/config, then adjust in /etc/nagios3/conf.d/services\_nagios2.cfg

#### Notification Commands

Allows you to utilize any command you wish.

![](_page_26_Picture_2.jpeg)

From: nagios@nms.localdomain To: switch-admins@localdomain Subject: Host DOWN alert for switch1! Date: Thu, 29 Jun 2006 15:13:30 -0700

Host: switch1 In: Core\_Switches State: DOWN Address: 111.222.333.444 Date/Time: 06-29-2006 15:13:30

#### Nodes and Services Configuration

- Based on templates
	- This saves lots of time avoiding repetition
	- Similar to Object Oriented programming
- Create default templates with default parameters for a:
	- generic node
	- generic service
	- generic contact

#### Generic Node Configuration

![](_page_28_Picture_52.jpeg)

#### Individual Node Configuration

![](_page_29_Picture_28.jpeg)

### Generic Service Configuration

![](_page_30_Picture_73.jpeg)

#### Individual Service Configuration

![](_page_31_Picture_34.jpeg)

#### Automation

- To maintain large configurations by hand becomes tiresome.
	- It's better to simplify and automate using scripts:
- http://ns.uoregon.edu/~cvicente/download/nagios-config-scripts.tar.gz
	- Or, export device (node) information from tools like Netdot, netdisco, OpenNMS, etc.

#### Beeper/SMS Messages

- It's important to integrate Nagios with something available outside of work
	- Problems occur after hours... (unfair, but true)
- A critical item to remember: an SMS or message system should be independent from your network.
	- You can utilize a modem and a telephone line
	- Packages like sendpage or qpage can help.

#### Some References

- . http://www.nagios.org: Nagios web site
- http://sourceforge.net/projects/nagiosplug: Nagios plugins site
- Nagios. System and Network Monitoring by Wolfgang Barth. Good book onNagios
- http://www.nagiosexchange.org: Unofficial Nagios plugin site
- http://www.debianhelp.co.uk/nagios.htm: A Debian tutorial on Nagios
- http://www.nagios.com/: Commercial Nagios support

And, the O'Reilly book you received in class!

# **Nagios**

### Reference Slides

![](_page_36_Picture_5.jpeg)

#### Status detail

![](_page_37_Figure_1.jpeg)

#### Status detail

![](_page_38_Figure_1.jpeg)

#### Service overview

![](_page_39_Picture_4.jpeg)

![](_page_40_Figure_0.jpeg)

#### Hostgroup status

![](_page_41_Figure_1.jpeg)

# **Hostgroup summary**<br>**GOOO** Intervery (thuldai.mos.com.np/nagios/cgi-bin/status.cgi?hostgroup=all&style=summary

#### $\boxed{\infty}$  $\Box$

 $EQ$ 

#### **Status Summary For All Host Groups**

![](_page_42_Picture_22.jpeg)

#### Hisrotical trends

State History For Host (Don\_Bosco)

 $4<sup>m</sup>$ Trends

> Thu Jan 1 00:00:00 2004 to Sun Feb 1 00:00:00 2004 Up Down Unreachable Indeterminate  $\begin{array}{l} { \begin{array}{l} {0.94 \pm 0.94} \\ {0.94 \pm 0.94} \\ {0.94 \pm 0.94} \\ {0.94 \pm 0.94} \\ {0.94 \pm 0.94} \\ \end{array}} \end{array}$ 2004  $\frac{1}{2}$ 2004  $004$  $2004$  $\frac{3}{2}$  $\frac{3}{2}$  $2004$  $\frac{1}{20}$  $\frac{3}{2}$  $\frac{3}{2}$  $\frac{3}{2}$  $\frac{3}{2}$  $\frac{3}{2}$  $\frac{3}{2}$  $\frac{3}{2}$  $\frac{3}{20}$  $\frac{3}{2}$  $\frac{3}{2}$  $\frac{3}{2}$ **POOZ**  $\frac{3}{2}$  $2004$  $2004$  $2004$ Ñ **NN**  $\begin{array}{c} 0\,0\,4\,0\,0\,4\,0 \\ 0\,4\,0\,0\,0\,0\,0 \\ 0\,0\,0\,0\,0\,0 \\ \end{array}$  $\frac{8}{3}$  $\frac{6}{10}$  $\frac{0}{4}$  $\frac{6}{3}$ ို  $\frac{1}{2}$  $\frac{5}{2}$  $\frac{0}{0}$ b.<br>M  $\frac{1}{4}$  $145$  $\frac{6}{3}$  $11<sub>4</sub>$  $\frac{5}{2}$  $\frac{1}{2}$  $\frac{1}{4}$  $\circ$  $-41$ č.  $-14$ n<br>4" 15 Q Ď Ŏ. Ň  $40$ īπ  $\overline{\mathbf{u}}$  $\mathbf{H}$  and  $\blacksquare$  $\blacksquare$  $\frac{1}{10}$  $\frac{1}{4}$  $\frac{0}{4}$  $\mathop{\mathbb{C}}$  $\begin{smallmatrix} 0 & \mathbf{A} \\ \mathbf{C} & \mathbf{A} \end{smallmatrix}$  $\frac{1}{4}$  $\frac{6}{5}$  $-56$  $\mathop{0}\limits^{\infty}$  $\stackrel{\text{\normalsize 0}}{\scriptscriptstyle \text{\normalsize 0}}$  $\frac{Q}{T}$ N  $\frac{6}{7}$  $\frac{10}{10}$  $\frac{9}{2}$  $\frac{1}{4}$  $\frac{1}{2}$  $\mathop{\mathrm{SO}}_2$  $40$ <br> $40$ <u>ក្រុ</u>  $\frac{N}{10}$  $\vec{D}$ N. Ю, m,  $\bullet$ In. п. ÷. ïί й, *<u>REAL REPORT</u>*  $\mathbf{u}$ ∵u.  $\mathbf{u}$  $\blacksquare$  $\mathbf{H}$  ,  $\mathbf{H}$  $\mathbf{r}$  $\mathbf{u}$  $\mathbf{u}$  $\mathbf{H}$  $\mathbf{u}$  $\mathbf{H}$  .  $\mathbf{H}$  $\mathbf{u}$  $\mathbf{u}$  $\mathbf{u}$  $\overline{11}$   $\overline{11}$  $840088888$  $\frac{6}{5}$  $\frac{6}{5}$  $\ddot{\circ}$  $880$  $\frac{5}{5}$  $\frac{10}{3}$  $\overline{\mathbf{C}}$  $\frac{\mathfrak{c}}{\mathfrak{c}}$  $\frac{10}{3}$  $\frac{6}{5}$  $\frac{10}{3}$  $\frac{10}{2}$  $\frac{1}{2}$  $\frac{6}{5}$  $\frac{6}{5}$  $\frac{N}{10}$  $\frac{10}{5}$  $\frac{10}{5}$  $88^{\circ}$  $\overline{\circ}$  $4400400$ **NO 01**  $\frac{6}{1}$  $\frac{6}{11}$ 믜  $\frac{\circ}{N}$ 97<br>20 ္ကိ ਨੂੰ  $\frac{0}{1}$ ᄀ ព្រ ں<br>ד Ñ तु ິ<br>N 입 Ñ N N  $\frac{c}{6}$  $\frac{c}{\sigma}$ ā eee<br>Eee 등  $\frac{1}{6}$ ι<br>Ο ă ā にゅっ ۵۵<br>آ ءِ<br>آ ā ă ă らっ にゅっ ã  $\frac{c}{6}$ ă ă ā ក្ さっ ă 눉 눉 ō តិ ÷ h  $\overline{\phantom{a}}$ フフフ h ۳, ┑  $\blacksquare$ ┑ ∍ ¬∐  $22742$ <br> $22742$ <br> $767$ Mon Fue<br>T  $\vec{v}$ Thu  $\frac{5}{2}$  $Tue$ **Ued**  $rac{5}{5}$ Mon **SP**<br>Tue  $\frac{1}{6}$ sat  $\frac{1}{2}$  $\frac{1}{2}$ Tue でしょ **Thu**  $F_{1}$ Sat  $\frac{5}{9}$ **Dead** r<br>F  $F - i$ Fri  $F - i$ -60

State Breakdowns:

![](_page_43_Picture_474.jpeg)

![](_page_43_Picture_4.jpeg)

# Alert histogram

![](_page_44_Figure_1.jpeg)

![](_page_44_Picture_26.jpeg)

![](_page_44_Picture_3.jpeg)

Day of the Month

#### Event

![](_page_45_Figure_2.jpeg)

https://thuldai.mos.com.np/nagios/cgi-bm/showlog.cgi

Latest

Archive

**Current Event Log** Last Updated: Sun Feb 1 12:15:31 NPT 2004 Nagios® - www.nagios.org Logged in as dhruba

**Log File Navigation** Sun Feb 1 00:00:00 **NPT 2004** to Present..

File: /usr/local/nagios/var/nagios.log

**Older Entries First:** 

Update

#### February 01, 2004 12:00

![](_page_45_Figure_8.jpeg)

#### Notification logs

![](_page_46_Picture_6.jpeg)

#### Questions ?

Nagios National Company of the Company of the Company of the Company of the Company of the Company of the Compa Config.